## Configureer parameters voor realtime transport Protocol (RTP) op SPA300/SPA500 Series IPtelefoons  $\overline{\phantom{a}}$

## Doel

Session Initiation Protocol (SIP) is een signaleringsprotocol dat wordt gebruikt om sessies in een IP-netwerk te maken, te beheren en te beëindigen. SIP is een mechanisme voor gespreksbeheer. Het maakt ook het mogelijk om een locatie op te zetten, voorziet in functieonderhandeling zodat alle deelnemers aan een sessie het eens kunnen worden over de kenmerken die onder hen ondersteund moeten worden, en maakt het mogelijk om wijzigingen aan te brengen in de kenmerken van een sessie terwijl deze bezig is.

Real-time Transport Protocol (RTP) is een internetprotocol om gegevens te verzenden die real-time eigenschappen hebben. Het is een standaardformaat om real-time gegevens zoals audio, video te verzenden.

Het doel van dit document is het verklaren van de configuratie van Realtime Transport Protocol (RTP)-parameters op SPA300 en SPA500 IP-telefoons.

## Toepasselijke apparaten

- ・ SPA300 IP-telefoon met 3000 Series
- ・ SPA500 IP-telefoon met 1000 Series

## Configuratie RTP-parameters

Opmerking: Op de eigenlijke SPA300 of SPA500 Series IP-telefoon die een signaleringsprotocol als SIP instelt, gebruikt u de navigatietoetsen om naar Apparaatbeheer > Instellingen gespreksbeheer > Signaling Protocol SIP te gaan. .

Stap 1. Meld u aan bij het web configuratieprogramma en kies Admin Login > Geavanceerd > Voice > SIP. De pagina SIP-parameters wordt geopend:

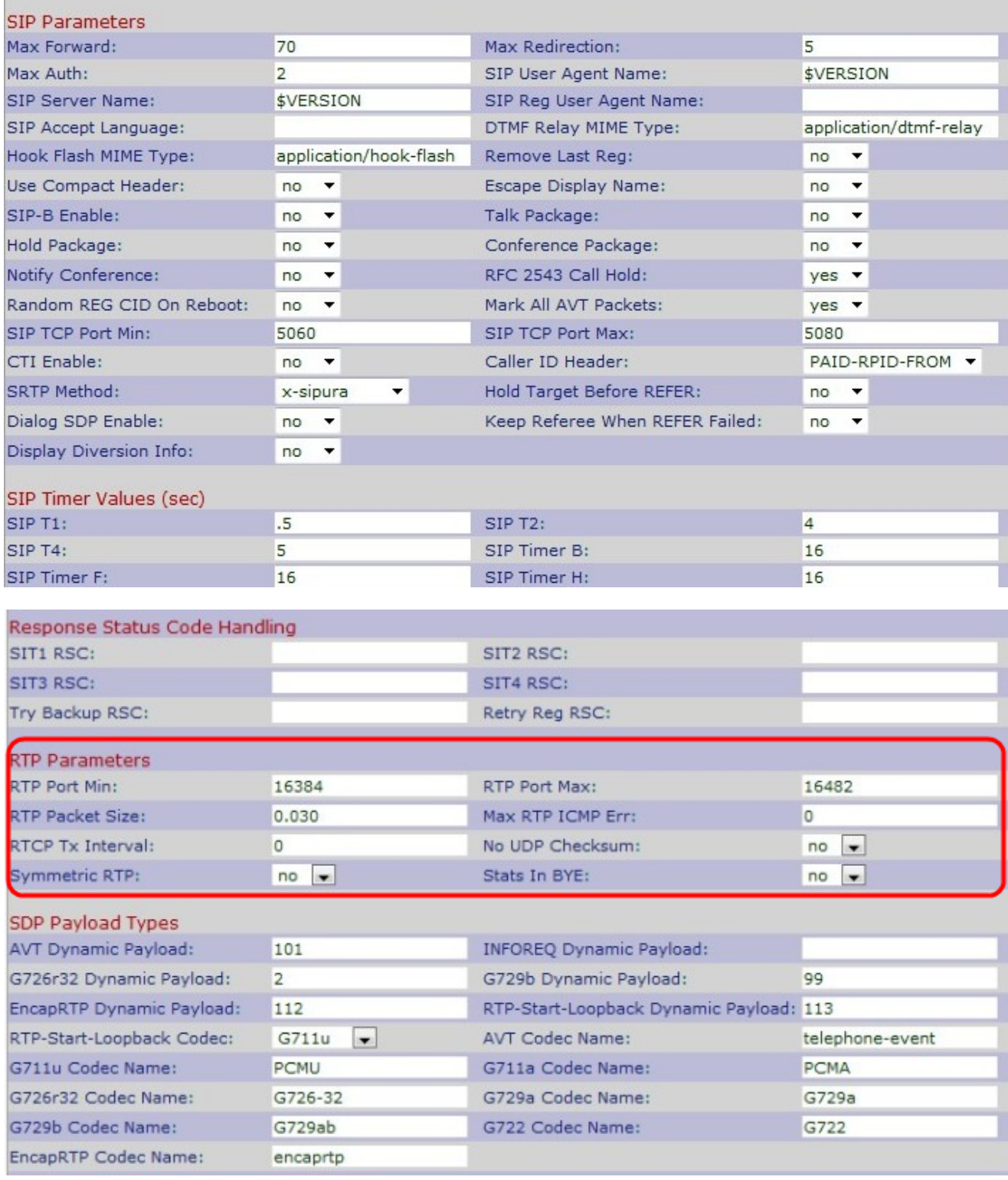

Stap 2. Scrolt naar het gebied RTP-parameters.

Stap 3. Voer het minimale poortnummer in het veld RTP-poortmin. Het minimumbereik bevat minstens tien even verschillende havens voor transport en ontvangst. De standaard is 16384.

Stap 4. Voer het maximale poortnummer in het veld RTP-poort Max. Het maximumareaal bevat minstens tien even havens voor transport en ontvangst. De standaard is 16482.

Stap 5. Voer de grootte van het RTP-pakket in het veld RTP-pakketgrootte. Het bereik loopt van 0.01 tot 0.16. Standaard is 0.030.

Stap 6. Voer het aantal opeenvolgende fouten van het Internet Control Message Protocol (ICMP) in voordat de IP-telefoon wordt beëindigd in het veld Max RTP ICMP Err. ICMP is een internetprotocol dat wordt gebruikt om netwerkfoutmelding te verzenden. De standaard is 0.

Stap 7. Voer het interval in om verzender-rapporten van het Real-Time Transport Control Protocol (RTCP) op een actieve verbinding in het veld RTCP Tx Interval te verzenden. Het bereik is van 0 tot 255 seconden. De standaardinstellingen is 0.

Stap 8. Kies Ja of Nee van de vervolgkeuzelijst Geen UDP-checksum. Als u Ja kiest, berekent de IP-telefoon de checksum UDP-header voor SIP-berichten.

Stap 9. Kies Ja of Nee van de vervolgkeuzelijst symmetrische RTP. Als u Ja kiest, worden de pakketten RTP naar het bronadres verzonden en als u Nee kiest worden de pakketten RTP naar het doeladres verzonden. De standaardinstelling is Nee.

Stap 10. Kies Ja of Nee van de STATEN in de vervolgkeuzelijst BYE. Als u Ja kiest, wordt de kop van de P-RTP-status verstuurd in reactie op een BYE-bericht. De standaardinstelling is Nee.

Stap 1. Klik op Alle wijzigingen indienen om de instellingen op te slaan.